## **Creating line jump**

Line jumps represent an intersection of lines. If you have a large diagram with lots of intersecting paths, line jumps make the diagram easier to understand. The line jumps are not displayed by default.

To add line jumps

- 1. Right-click the diagram pane and select **Diagram Properties**.
- 2. In the Diagram Properties dialog, select the Add Line Jumps To property value from the drop-down list:
  - None specifies that the diagram use no line jumps (default value).

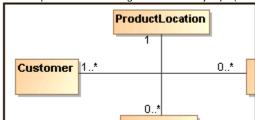

Horizontal Line - specifies that line jumps appear only on a horizontal line.

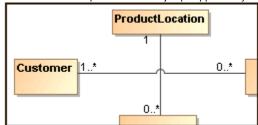

• Vertical Line - specifies that line jumps appear only on a vertical line.

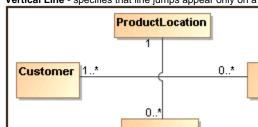

(i)

The line jump changes are applied for the current diagram only. To change line jumps for the whole project, see Formatting symbols.